Crésus Facturation

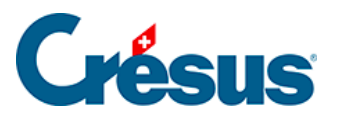

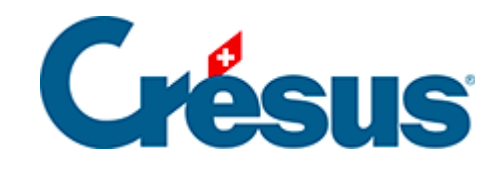

## **Crésus Facturation**

[13.4.6 - Les états du stock](#page-2-0)

<span id="page-2-0"></span>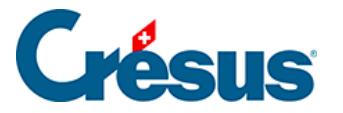

## **13.4.6 - Les états du stock**

Le bouton Rapports et états du volet latéral des articles propose le suivi des mouvements de stock qui peuvent être valorisés ou non (§7.2.2 Onglet Divers – Gestion du stock)

Les statistiques peuvent être établies pour les articles des 3 cas suivants :

- Les articles avec gestion de stock : les articles dont l'option Gestion de stock est active (§7.2.2 Onglet Divers – Gestion du stock).
- Tous les articles référencés : les articles figurant dans une facture émise ou reçue.
- Les articles de l'accès courant : les articles qui figurent dans l'accès actuellement sélectionné (§2.6.1 Les accès de la liste de gauche).

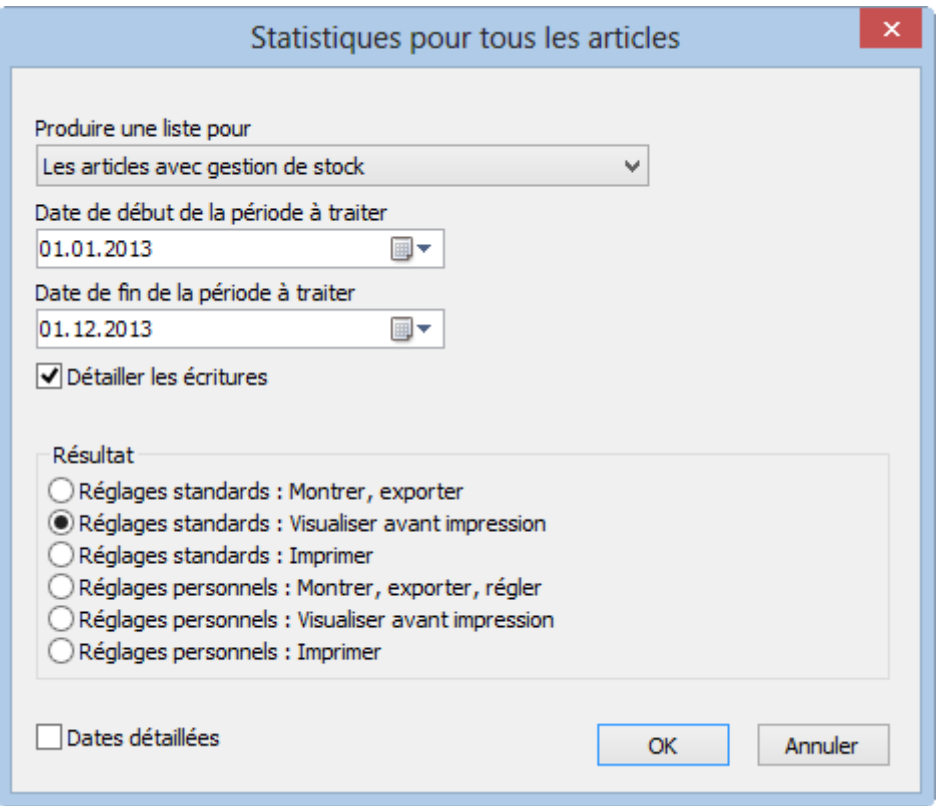

- L'option Détailler les écritures sert à obtenir une information détaillée ou regroupée.
- La statistique Mouvements montre la variation du stock entre 2 dates. La date de début de l'analyse ne peut pas être antérieure à la date du stock initial.

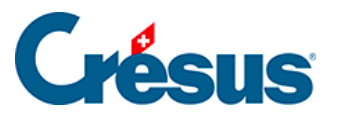

La statistique Inventaire montre l'état du stock à une date donnée. Ce rapport se base sur les fiches de l'inventaire initial (§13.4 Saisir le stock initial) et les fiches d'entrée et sortie de stock correspondant aux achats et ventes d'articles.

Ce rapport n'est disponible que si vous avez activé une gestion de stock (§13.1 Activer la gestion de stock)

La statistique Comparatif périodique montre les achats et ventes cumulés des articles pour l'année sélectionnée et les 2 années précédentes.

Les boutons de la zone Fiche courante proposent les mêmes rapports, mais uniquement pour la fiche sélectionnée, même si celle-ci n'est pas liée à la gestion de stock.